# Adding a reader or camera causea window to display for Device/Alarm assignment

Last Modified on 02/07/2022 9:25 am EST

### Symptom

When adding a new reader or camera into OnGuard, a window displays for **Device/Alarm Assignment**.

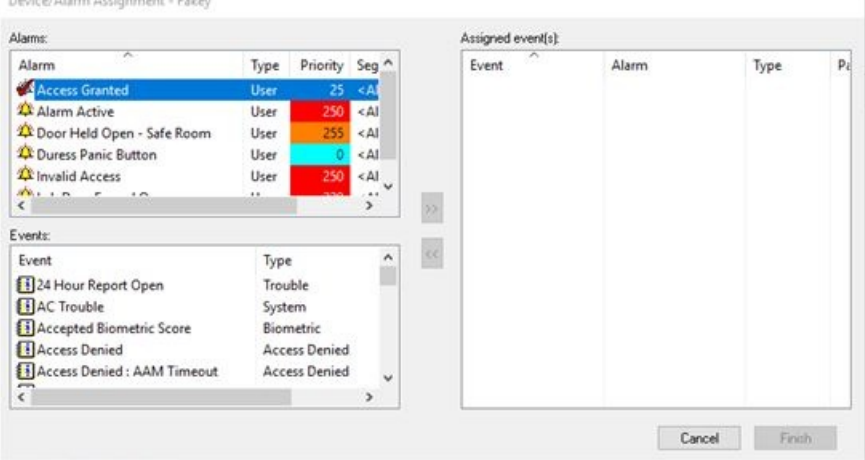

#### Resolution

This issue is caused when System Permission Group permissions include the **Device Assignment** setting, and when custom alarms are configured in the system.

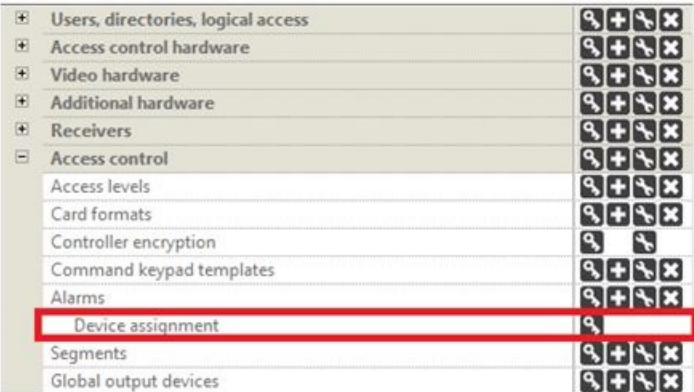

To resolve this issue:

- 1. Go to **Users**.
- 2. Select **System Permission Groups**.
- 3. Click [Modify].
- 4. Expand the **Access control** section and deselect **Device assignment**.
- 5. The user must log out of the software and then back in to activate the changes.
- 6. Once logged in, when the user creates new readers or cameras, this pop-up should not be shown.

## Applies To

OnGuard (All Versions)

### Additional Information

Copyright © 2022 Carrier. All rights reserved.